## **Facturation Comment contrôler les adresses mails des responsables ?**

Avant d'envoyer un mail aux responsables, il peut être intéressant de contrôler les adresses de courriel.

## Par la Facturation : **Listes et divers/Contrôle des courriels**

Je peux effectuer un tri grâce aux champs de recherches puis je clique sur la loupe pour générer la liste :

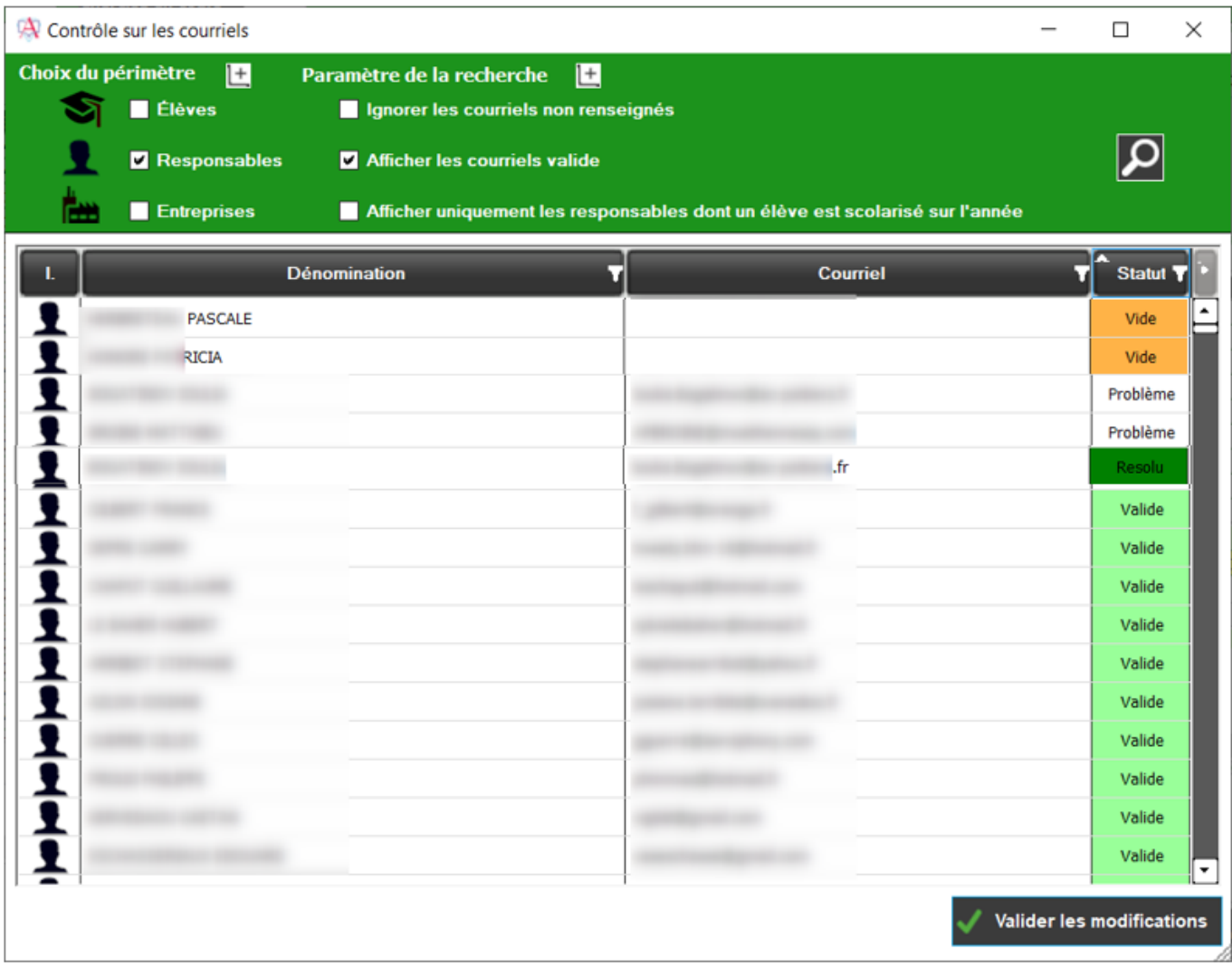

Le nom des responsables/élèves/entreprises apparaît avec l'adresse mail correspondante. Plusieurs types de statut possible :

- **Vide** : l'adresse de courriel n'est pas renseignée dans la fiche
- **Problème** : l'adresse de courriel comporte un problème : un espace en trop derrière l'adresse mail, des majuscules, des caractères non acceptés etc.
- **Résolu** : après avoir double cliquer dans la zone de l'adresse mail pour rectifier l'erreur et après avoir cliqué sur "valider les modifications" l'adresse apparaît en résolu si elle ne comporte plus d'erreur

## **Facturation**

**Valide** : l'adresse de courriel est valide

Référence ID de l'article : #1153 Auteur : Elise H Dernière mise à jour : 2022-03-23 11:20

> Page 2 / 2 **(c) 2024 AGATE FAQ <donotreply@asrec-cvl.org> | 19-05-2024 14:21** [URL: https://faq.asrec-cvl.org/index.php?action=faq&cat=5&id=154&artlang=fr](https://faq.asrec-cvl.org/index.php?action=faq&cat=5&id=154&artlang=fr)